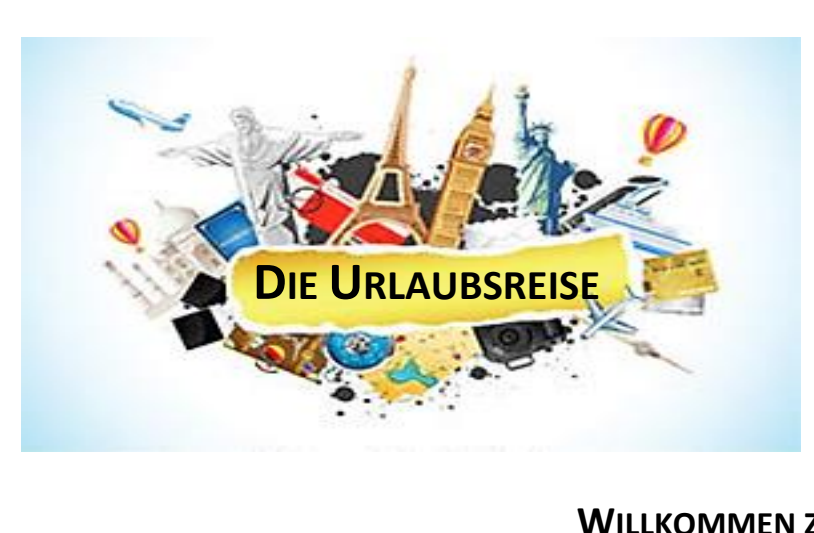

**ALS TOUR IN**

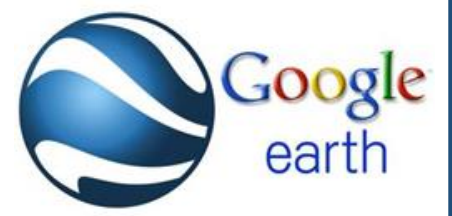

## **WILLKOMMEN ZURÜCK!**

## **ARBEITSAUFTRAG**

- **1.** Erzähle innerhalb Deines 2er bzw. 3er Teams noch einmal, **wo** Du Deinen Sommerurlaub verbracht hast. Außerdem sollst Du kurz erwähnen, **was** Du im Urlaub gemacht hast, und was Dir besonders **gut gefallen** hat. Wenn dir etwas **gar nicht gefallen** hat, erzähle dies bitte auch. Bist Du mehrmals verreist, so entscheide Dich für eine bestimmte Urlaubsreise.
- **2.** Einige Dich mit Deiner Gruppe, welche Urlaubsreise ihr anschließend als Tour in Google Earth darstellen wollt.
- **3.** Beginne gemeinsam mit Deinen Gruppenmitgliedern mit dem Erstellen der Tour. Wenn ihr nicht mehr wisst, wie das geht, findet ihr unter folgendem Link eine Anleitung (Denkt dran, bevor ihr mit dem Aufzeichnen beginnt, die Orte am besten vorher zu markieren und unter "Meine Orte" **abzulegen**. Von dort aus **spielt** ihr die Tour **zuerst ab**, und **zeichnet** sie **dann** erst **auf**): <https://support.google.com/earth/answer/148174?hl=de>

Ihr könnt euch auch gerne noch einmal die Beispieltour auf moodle ansehen.

## **Hier einige Vorgaben zu Deiner Tour:**

- Die Tour soll etwa 5 Minuten dauern.
- Die Tour wird ohne Ton aufgenommen, da ihr sie später präsentiert und kommentiert.
- Die Tour beginnt am Wohnort (oder wenn ihr mögt am Schulort).
- Das erste "Ziel" nach dem Wohn- bzw. Schulort ist das Reiseziel selbst bzw. der Ort der Unterkunft am Reiseziel (Hotel, Pension, Campingplatz, etc.) Ihr sollst genug Zeit einplanen, um diesen Ort kurz zu kommentieren. (Warum genau dort? Wie war die Unterkunft, etc.?)
- Das zweite "Ziel" zu dem wir "fliegen" ist ein sogenannter "Point of Interest", also ein bestimmter Ort am Reiseziel (zB der Strand, ein Wasserfall, ein Berg, ein bestimmtes Restaurant, eine Sehenswürdigkeit, etc.) Hier sollt ihr ebenfalls wieder genug Zeit einplanen um zu kommentieren, warum ihr uns diesen Ort zeigen wollt.
- Das dritte "Ziel" zu dem wir "fliegen" ist ein weiterer sogenannter "Point of Interest", bei dem ihr das gleiche wie im vorigen Punkt beachtet.
- Wenn eure Tour noch nicht lang genug ist, könnt ihr noch weitere Points of Interest hinzufügen.
- Wie die Tour endet, ist euch überlassen.
- Seid kreativ und habt Spaß!
- **4.** Speichert die Tour im GWK Ordner des Schullaufwerkes. Ladet die kmz Datei anschließend im moodle Abgabeordner hoch.
- **5.** Präsentiert die Tour gemeinsam im Team der Klasse.